<span id="page-0-0"></span>Université A. Mira de Bejaia Faculté des Sciences Exactes Département d'Informatique

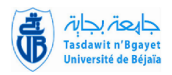

4 0 8

つくい

Support de cours Troisième année Licence

Rédaction Scientifique Méthodologie de la rédaction et de la présentation

#### Siham BOUCHELAGHEM

siham.bouchelaghem@univ-bejaia.dz

Mai 2019

# <span id="page-1-0"></span>Partie 3 Introduction au langage LATEX

4 0 8  $\prec$ 伺

**II** 

つくへ

∍

#### <span id="page-2-0"></span>Introduction

TEX est un logiciel d'édition développé par Donald Knuth en 1977, puis modifié par Leslie Lamport (LATEX) en 1985. LATEX est un langage de description permettant d'obtenir des documents de qualité mis en page de manière professionnelle sans avoir à se soucier de leur forme.

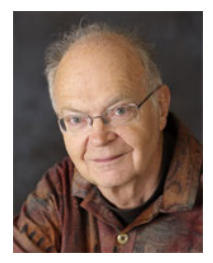

Donald Knuth Leslie Lamport

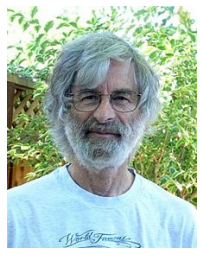

 $\Omega$ 

## <span id="page-3-0"></span>**LATEX** vs Microsoft Office Word

- Microsoft Office Word se base sur le principe de WYSIWYG (What You See Is What You Get).
- LATEX offre la possibilité de hiérarchiser facilement du texte en parties, chapitres, sections, etc.
- Il offre la possibilité de faire des références (à un paragraphe, à une figure, etc.) de manière très simple et souple.
- Il excelle dans l'écriture de formules mathématiques, domaine dans lequel il fait figure d'outil de référence.
- **II** permet de générer automatiquement des bibliographies, notes de bas de page et tables des matières.
- LATEX permet de se concentrer sur le contenu du document, tout le reste est généré automatiquement.

∢ロ ▶ (何 ▶ (ヨ ▶ (ヨ ▶

## <span id="page-4-0"></span>Que peut-on réaliser avec LAT<sub>F</sub>X?

- Rapports de stage, mémoires, thèses, etc.
- Articles scientifiques, cours, livres, lettres, etc.
- Présentations orales avec transparents, posters scientifiques, etc. (via Beamer)
- Curriculum Vitae, cartes de visites, etc.
- Partitions de musique (via LilyPond<sup>1</sup>)
- Figures géométriques, courbes, graphes, organigrammes, etc. (via TikZ)
- Formules de molécules et montages en chimie, schémas électriques en physique, etc.

[//lilypond.org/doc/v2.17/Documentation/usage/latex.fr.html]( http://lilypond.org/doc/v2.17/Documentation/usage/latex.fr.html)  $200$ 

<sup>1.</sup> [http:]( http://lilypond.org/doc/v2.17/Documentation/usage/latex.fr.html)

#### <span id="page-5-0"></span>Installation

#### Sous Windows

- $\bullet$  Installer une distribution  $\angle$ FFX
	- **MikTeX** (Dernière version 2.9) <https://miktex.org/download>

#### <sup>2</sup> Installer un lecteur de PostScript et de PDF

- **Ghostscript** (Dernière version 9.25) <https://www.ghostscript.com/download/gsdnld.html>
- Adobe Acrobat Reader DC (Dernière version 19.010) <https://get.adobe.com/fr/reader/>
- **3** Installer un éditeur LATEX
	- **Texmaker** (Dernière version 5.0.3) [http://www.xm1math.net/texmaker/index\\_fr.html](http://www.xm1math.net/texmaker/index_fr.html)
	- **TeXnicCenter** (Dernière version stable 2.02) <http://www.texniccenter.org/download/>

## Installation (suite)

#### Sous Linux

- **Texmaker** (Dernière version 5.0.3) [http://www.xm1math.net/texmaker/index\\_fr.html](http://www.xm1math.net/texmaker/index_fr.html)
- Kile (Dernière version stable 3.0) <https://kile.sourceforge.io/download.php>
- et bien d'autres...

## ShareLaTeX : éditeur LATEX en ligne

- Facile d'utilisation, ShareLaTe $X^2$  inclut un environnement LATEX complet et prêt à l'emploi.
- ShareLaTeX est un éditeur collaboratif où plusieurs personnes peuvent travailler sur un même document sans rencontrer d'incohérences de version.
- ShareLaTeX inclut un historique de tous les changements effectués sur un document ce qui élimine le risque de perdre du travail ou de regretter une modification.
- ShareLaTeX permet d'accéder à votre travail depuis n'importe où dans le monde.

<sup>2.</sup> <https://fr.sharelatex.com/>

## <span id="page-8-0"></span>Les fichiers LAT<sub>F</sub>X

LATEX est un langage de description, qui génère plusieurs types de fichiers. On trouve des fichiers :

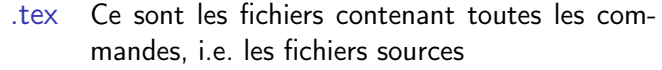

.dvi C'est le résultat de la compilation standard de vos commandes

- .ps, .pdf Il s'agit des fichiers destinés à la publication, après conversion depuis le .dvi
- .bib, .bbl Ces fichiers servent à la gestion de la bibliographie
- .aux, .toc, .idx Ces fichiers sont utilisés par LATEX pour gérer les références dans votre document

### <span id="page-9-0"></span>Structure d'un document LAT<sub>F</sub>X

\documentclass[options]{classe} \begin{document} Contenu de mon document ! \end{document}

 $4.171$ 

 $\Omega$ 

## Compilation

- **•** Enregistrer le fichier source au format fichier.tex
- Compiler le fichier source pour en faire un fichier PDF
- Visualiser votre fichier fichier.pdf en double cliquant dessus.

 $4.171$ 

## Classes de documents LATEX

- article : rapports courts, articles de revues scientifiques, etc.
- **report** : rapports plus longs contenant plusieurs chapitres, mémoires, thèses, etc.
- **book** : pour de vrais livres.
- **· letter :** pour rédiger des lettres.
- **beamer** : pour faire des présentations avec des slides.

Encodage et principales options

Tout document LATEX doit indiquer avant la commande \begin{document}:

- Quel encodage utiliser (utf8 par défaut) : \usepackage[utf8]{inputenc} \usepackage[T1]{fontenc}
- Quelle langue utiliser :

\usepackage[francais]{babel}

### Sectionnement et style

Dans la classe de document article, les commandes de sectionnement suivantes sont disponibles :

\section \subsection \subsubsection \paragraph \subparagraph

Dans les classes report et book, les commandes suivantes sont également reconnues :

\part \chapter

L'espacement entre les sections, la numérotation et le choix de la police et de la taille des titres sont gérés automatiquement par LATEX.

### <span id="page-14-0"></span>Environnements utiles

Différents environnements permettent de structurer un document, parmi les principaux on trouve :

- **o** Les listes
- **o** Les tableaux
- Les figures
- Les environnements mathématiques
- La bibliographie

Un environnement commence toujours par

\begin{environnement}

et se termine par

\end{environnement}

#### Les listes

\begin{enumerate} \item Premier item \item Second item \end{enumerate}

\begin{itemize} \item Premier item \item Second item \end{itemize}

\begin{description} \item[mot1 :] Définition1 \item[mot2 :] Définition2 \end{description}

**1** Premier item 2 Second item

- Premier item

- Second item

mot1 : Définition1 mot2 : Définition2

 $200$ 

4日)

#### Les tableaux

#### \begin{table}[h!] \centering \begin{tabular}{|c|c|} \hline Cellule 1 & Cellule 2 \\ \hline \end{tabular} \caption{Titre de la table.} \end{table}

Cellule 1 | Cellule 2

Table – Titre de la table.

 $200$ 

## Les figures

#### \begin{figure}[h!] \centering \includegraphics[width=4cm]{MySQL.png} \caption{MySQL.} \end{figure}

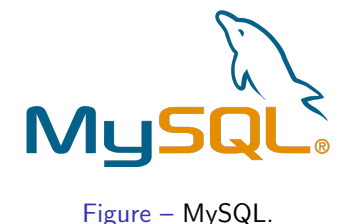

 $\overline{a}$ 

 $\sim$ 

 $200$ 

## <span id="page-18-0"></span>Formules mathématiques

Pour insérer une formule mathématique dans une ligne de texte, on utilise :

```
\begin{math} ... \end{math}
```

```
simplifié par
```
 $$...$ \$

```
Exemple : Résoudre l'équation
 \begin{equation*} ax^2 + bx + c = 0 \end{math}où $x$ est un réel.
```
Aperçu : Résoudre l'équation  $ax^2 + bx + c = 0$  où x est un réel.

*向* ▶ ( ヨ ) ( ヨ )

 $200$ 

Formules mathématiques (suite)

Pour des formules isolées et centrées sur une ligne, on utilise : \begin{displaymath} ... \end{displaymath} simplifié par

\$\$ ... \$\$

Exemple : Résoudre l'équation : \begin{displaymath}  $ax^2 + bx + c = 0$ \end{displaymath}

Aperçu : Résoudre l'équation :

$$
ax^2+bx+c=0
$$

Formules mathématiques (suite)

Pour des formules isolées, centrées et numérotées sur une ligne, on utilise :

\begin{equation} ... \end{equation}

```
Exemple : Résoudre l'équation :
\begin{equation}
ax^2 + bx + c = 0\end{equation}
```
Aperçu : Résoudre l'équation :

$$
ax^2 + bx + c = 0 \tag{1}
$$

## Aller plus loin

#### Guide d'installation

N. A. Maguis, Rédiger des documents de qualité avec LATEX, [https://openclassrooms.com/courses/](https://openclassrooms.com/courses/redigez-des-documents-de-qualite-avec-latex/installer-latex) [redigez-des-documents-de-qualite-avec-latex/](https://openclassrooms.com/courses/redigez-des-documents-de-qualite-avec-latex/installer-latex) [installer-latex](https://openclassrooms.com/courses/redigez-des-documents-de-qualite-avec-latex/installer-latex), 2017, Consulté le 15/04/2018.

#### Guide d'apprentissage

S. Combéfis, Tutoriel LaTeX, [https://www.ukonline.be/](https://www.ukonline.be/programmation/latex/tutoriel/index.php) [programmation/latex/tutoriel/index.php](https://www.ukonline.be/programmation/latex/tutoriel/index.php), 2000, Consulté le 15/04/2018.

T. Oetiker, H. Partl, I. Hyna et E. Schlegl, Une courte introduction à  $\langle \text{ATFX 2}\epsilon, \text{http://tex.loria.fr/general/flshort-3.3.pdf} \rangle$  $\langle \text{ATFX 2}\epsilon, \text{http://tex.loria.fr/general/flshort-3.3.pdf} \rangle$  $\langle \text{ATFX 2}\epsilon, \text{http://tex.loria.fr/general/flshort-3.3.pdf} \rangle$ 1999, Consulté le 15/04/2018.

**≮ロト ⊀母ト ⊀∃ト ⊀** 

## <span id="page-22-0"></span>Aller plus loin (suite)

#### • Notions avancées de LATEX

L. Vimont, Latex : Personnaliser les titres (chapter), [http://](http://borntocode.fr/latex-personnaliser-les-titres-chapter/) [borntocode.fr/latex-personnaliser-les-titres-chapter/](http://borntocode.fr/latex-personnaliser-les-titres-chapter/), 2015, Consulté le 15/04/2018.

G. Tisseau et J. Duma, TikZ pour l'impatient, [http:](http://math.et.info.free.fr/TikZ/bdd/TikZ-Impatient.pdf) [//math.et.info.free.fr/TikZ/bdd/TikZ-Impatient.pdf](http://math.et.info.free.fr/TikZ/bdd/TikZ-Impatient.pdf), 2017, Consulté le 15/04/2018.